<span id="page-0-0"></span>Juniper configuration

#### **Contents**

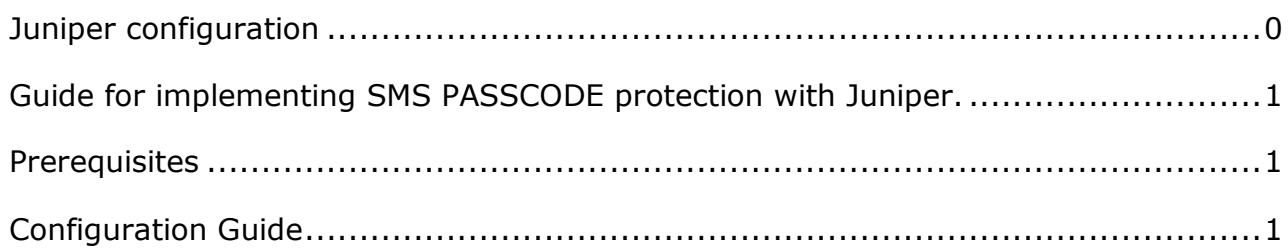

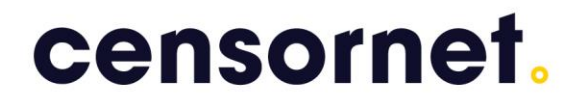

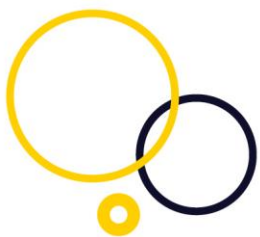

<span id="page-1-0"></span>Guide for implementing SMS PASSCODE protection with Juniper.

This document outlines the process of configuring a Juniper with SMS PASSCODE Radius Client protection.

<span id="page-1-1"></span>**Prerequisites** 

Juniper SA or Juniper MAG series. Microsoft radius server (NPS)

#### <span id="page-1-2"></span>Configuration Guide

When setting up the Juniper concentrator, it has to be configured to use authentication with radius.

From the menu, please choose Auth. Servers. Then create a new Radius server.

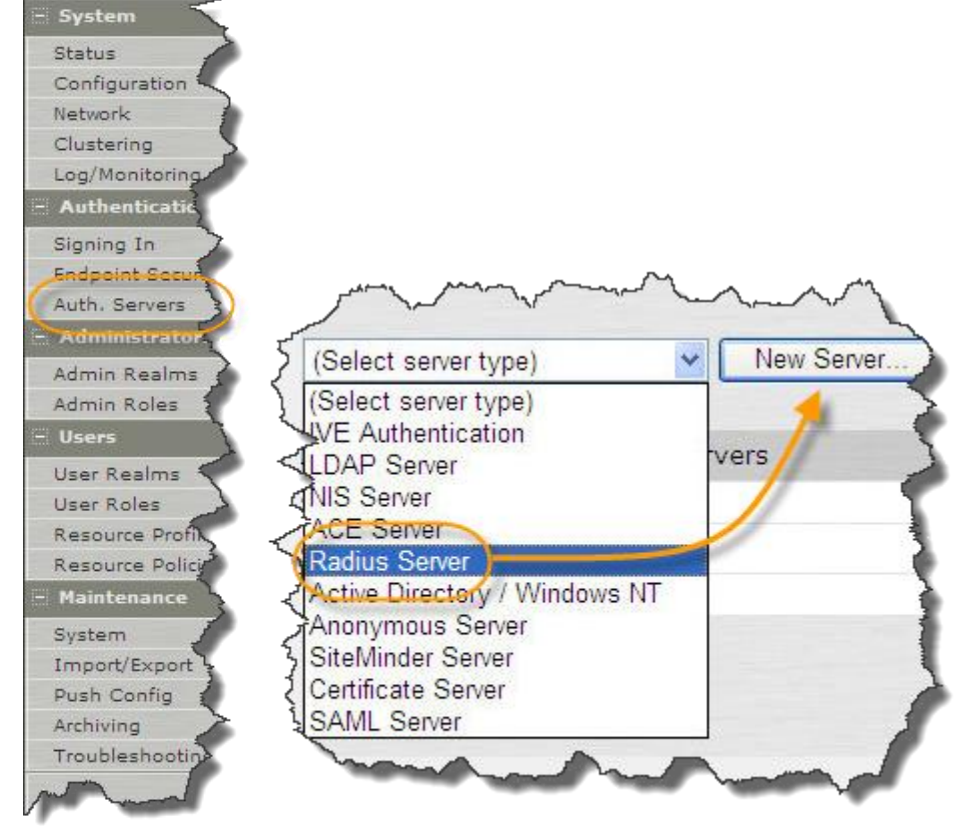

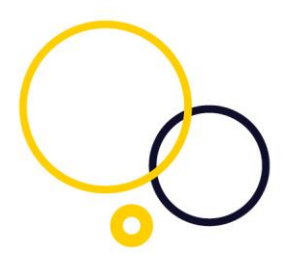

Name is a friendly name of your own choice.

The Authentication port 1812 is a standard radius port (UDP). Shared secret must match the shared secret entered in the NPS radius client.

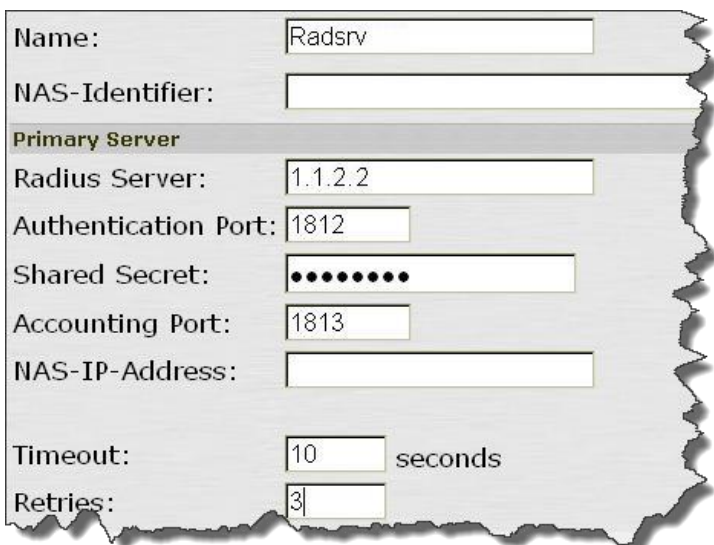

When this configuration is saved, please add a radius rule

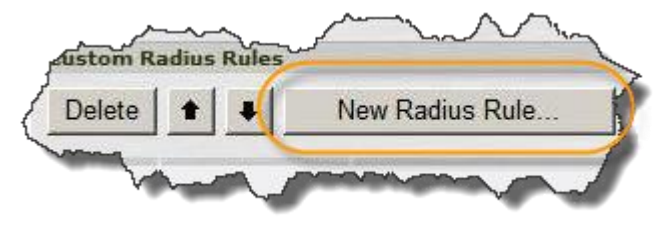

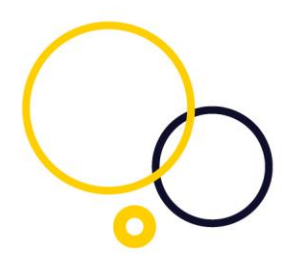

Please setup custom Challenge rule and reject rule.

Incoming Packet type: "Access Challenge" or "Access Reject" Radius attribute "Reply-message (18)" Operand: "Matches the expression" Value: "(.\*)" Please choose "show generic login page" Save the configuration

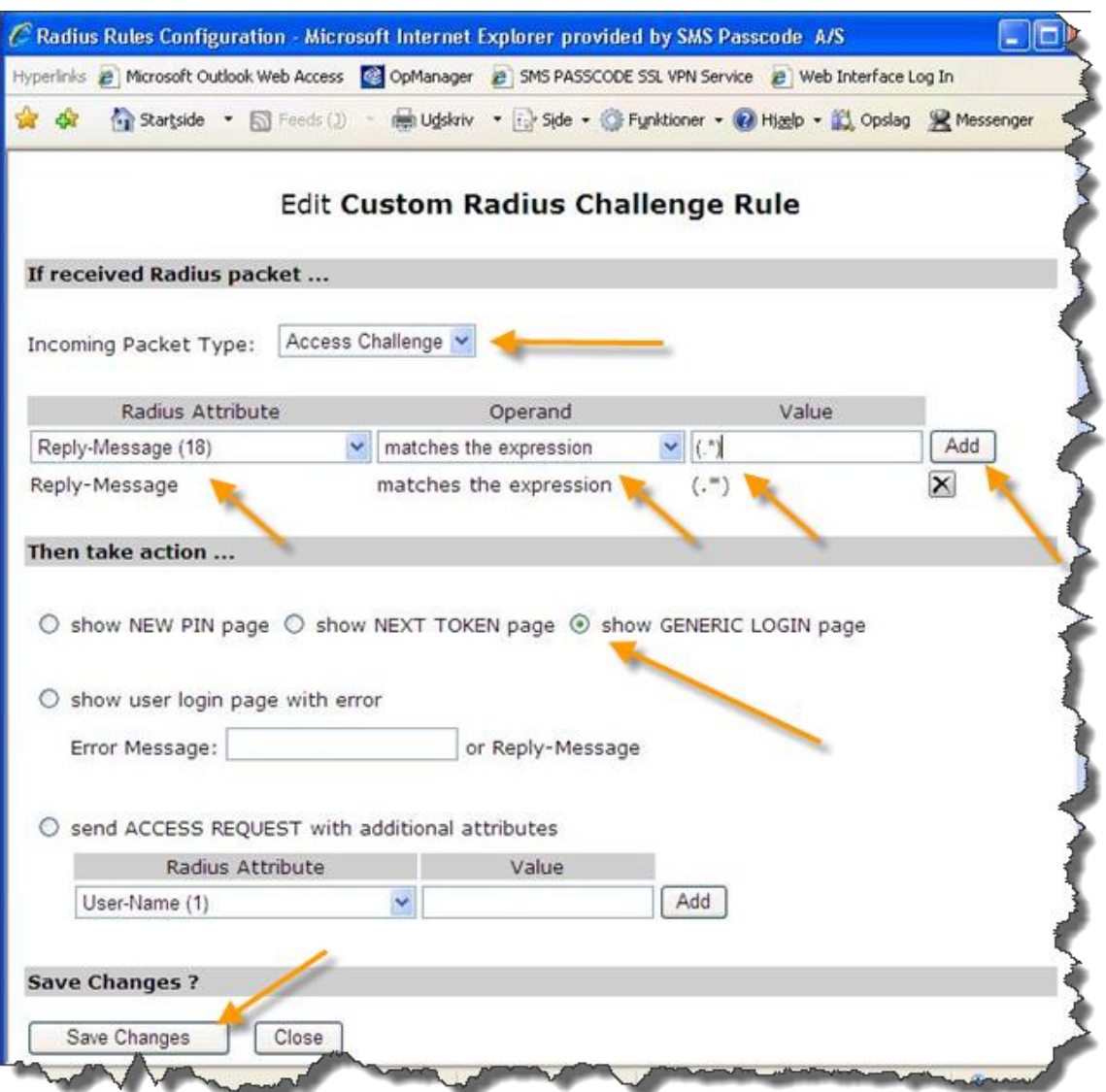

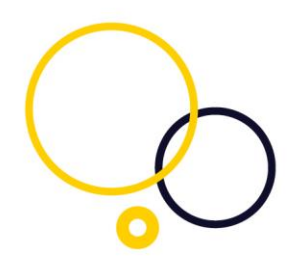

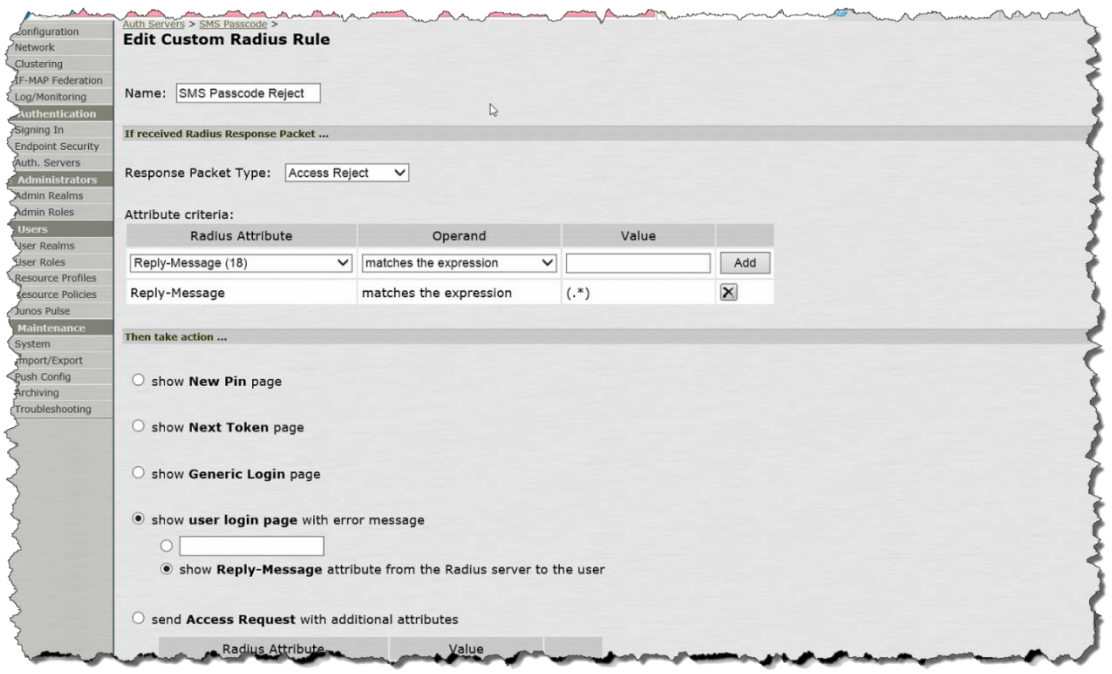

To configure and set up the radius server, please refer to the SMS PASSCODE administration guide.